# 137 <sub>v2.1</sub>

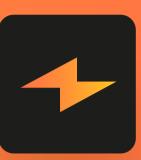

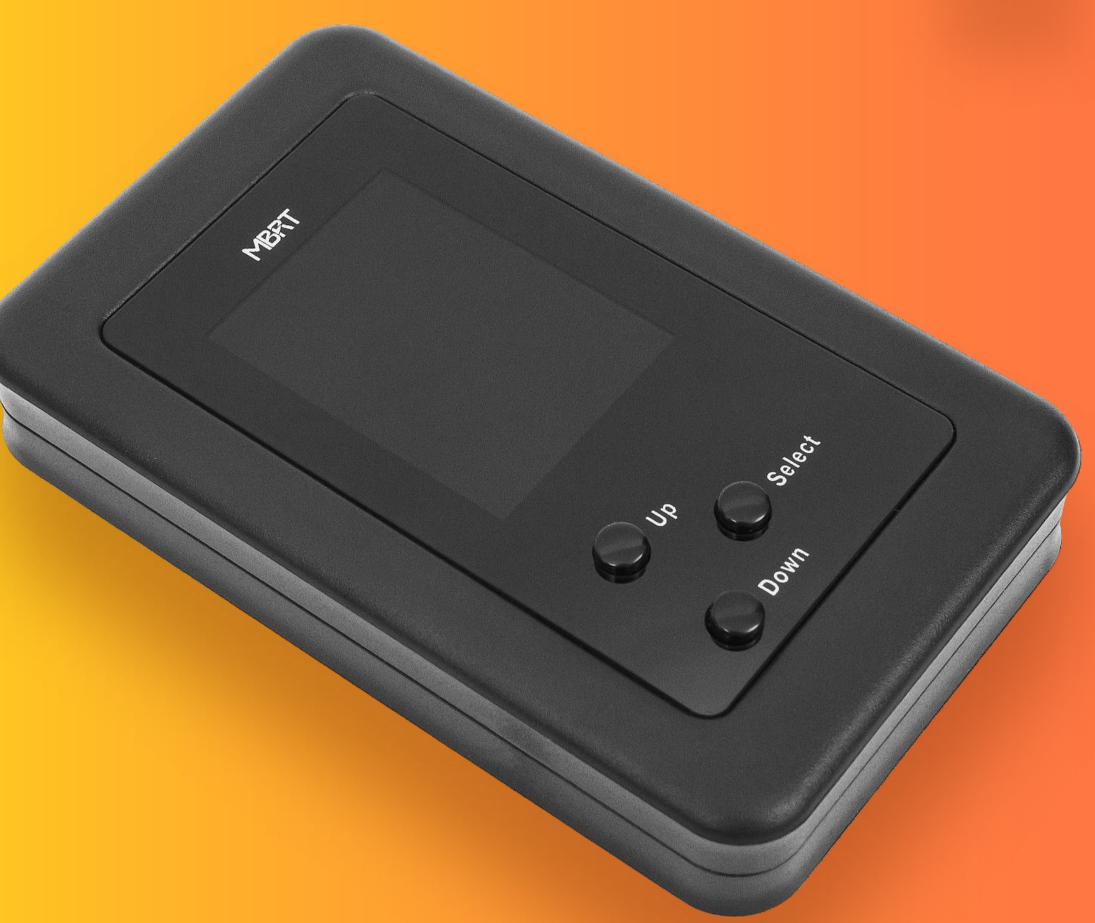

**Mac Battery Repair Tool** 

The device is designed to work with batteries based on bq20z451 and bq40z651 controllers.

Nowadays, many clients bring their Mac laptops with discharged or faulty batteries for repair.

MBRT programmer is the perfect assistant to revive such batteries.

#### **Contents**:

- 1. Package content, appearance of the device, description of control buttons.
- 2. List of supported batteries.
- 3. Battery connectors' pinouts.
- 4. Device powering, connecting the battery, using the tool for the first time.
- 5. Menu and device functionality.
- 6. Battery repair example.
- 7. FAQ

## 1. Package Content

The device comes with 4 cables:

- 1. Data cable for connecting battery series: A1713, A1820, A2113, A2519...
- 2. Universal cable (for soldering to i2c data bus).
- 3. Power connector for battery series: A1713, A1820, A2113, A2519...
- 4. Micro-USB cable for connecting power to the device.

#### Appearance of the device:

- 1. Device power connector (micro USB)
- 2. Battery connector
- 3. Display
- 4. Control buttons (moving through the device menu)

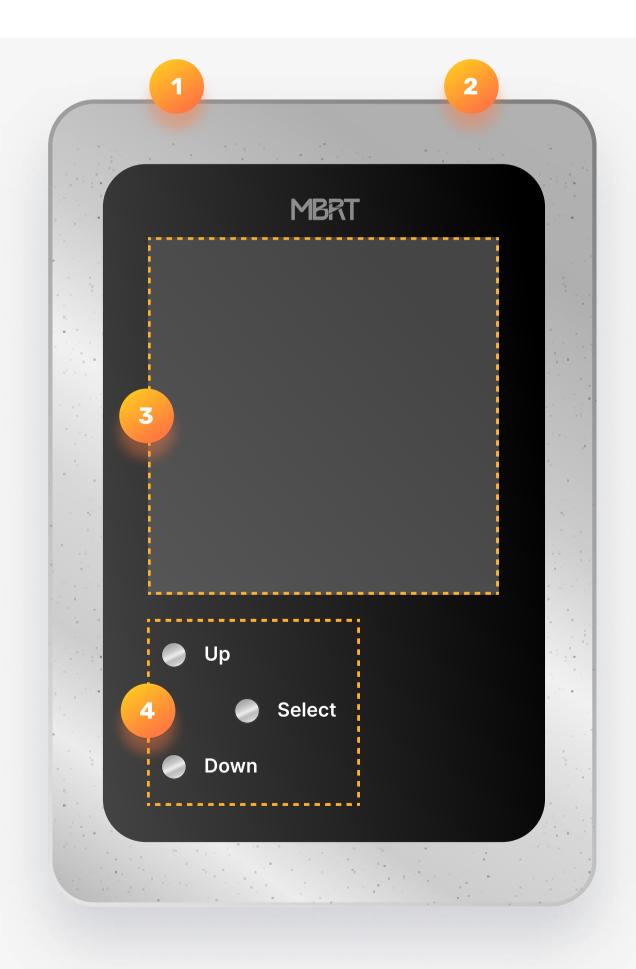

# 2. Supported Models:

| Battery Pack Model: | MacBook model:                                                 | Firmware: | Cells: | Controller: |
|---------------------|----------------------------------------------------------------|-----------|--------|-------------|
| A1309               | PR017 (A1297) 2009-2010 year                                   | fw:0301   | 3      | BQ20Z451    |
| A1321               | PR015 (A1286) 2010-2010 year                                   | fw:0201   | 3      | BQ20Z451    |
| A1322               | PRO13 (A1278)                                                  | fw:0201   | 3      | BQ20Z451    |
| A1382               | PR015 (A1286) 2011 year                                        | fw:0406   | 3      | BQ20Z451    |
| A1383               | PR017 (A1297) 2011 year                                        | fw:0406   | 3      | BQ20Z451    |
| A1405               | AIR13 (A1369)                                                  | fw:0301   | 2      | BQ20Z451    |
| A1406               | AIR11 (A1370)                                                  | fw:0301   | 2      | BQ20Z451    |
| A1417               | PR015 (A1398) 2012-2013 year                                   | fw:0511   | 3      | BQ20Z451    |
| A1437               | PRO13 (A1425)                                                  | fw:0511   | 3      | BQ20Z451    |
| A1493               | PR013 (A1502) 2013-2014 year                                   | fw:0702   | 3      | BQ20Z451    |
| A1494               | PR015 (A1398) 2013-2014 year                                   | fw:0702   | 3      | BQ20Z451    |
| A1495               | AIR11 (A1465)                                                  | fw:0511   | 2      | BQ20Z451    |
| A1496               | AIR13 (A1466)                                                  | fw:0511   | 2      | BQ20Z451    |
| A1527               | 12 (A1534) 2015 year                                           | fw:0702   | 2      | BQ20Z451    |
| A1582               | PR013 (A1502) 2015 year                                        | fw:0702   | 3      | BQ20Z451    |
| A1618               | PR015 (A1398) 2015 year                                        | fw:0702   | 3      | BQ20Z451    |
| A1705               | 12 (A1534) 2016-2017 year                                      | fw:0702   | 2      | BQ20Z451    |
| A1713               | PR013 (A1708)                                                  | fw:0901   | 3      | BQ20Z451    |
| A1819               | PR013 (A1706)                                                  | fw:0901   | 3      | BQ20Z451    |
| A1820               | PR015 (A1707)                                                  | fw:0702   | 3      | BQ20Z451    |
| A1953               | PR015 (A1990)                                                  | fw:0901   | 3      | BQ20Z451    |
| A1964               | PR013 (A1989), PR013 (A2251)                                   | fw:0901   | 3      | BQ20Z451    |
| A1965               | AIR13 (A1932), AIR13 (A2179)                                   | fw:1002   | 3      | BQ20Z451    |
| A2171               | PR013 (A2159), PR013 (A2289), PR013 M1(A2338), PR013 M2(A2338) | fw:1002   | 3      | BQ20Z451    |
| A2113               | PR016 (A2141)                                                  | fw:1100   | 3      | BQ40Z651    |
| A2389               | AIR13 M1 (A2337)                                               | fw:1002   | 3      | BQ20Z451    |
| A2519               | PR014 M1 (A2442), PR014 M2 (A2779), PR014 M3 (A2918)           | fw:1100   | 3      | BQ40Z651    |
| A2527               | PR016 M1 (A2485), PR016 M2 (A2780)                             | fw:1100   | 3      | BQ40Z651    |

## 3. Battery connection

| attery pack model:               | Connector picture:                    | Pinout:                                                                       |
|----------------------------------|---------------------------------------|-------------------------------------------------------------------------------|
| RT Pinout                        |                                       | 1- NC, 2 - SDA, 3 - SCL, 4 - GND                                              |
| 09, A1321, A1322, A1382, A1383   |                                       | 1, 2, 3 - GND(-)<br>6 - SDA<br>5 - SYS_DETECT<br>4 - SCL<br>7, 8, 9 - VBAT(+) |
| IO5, A1496                       |                                       | 1, 2, 3 - VBAT(+) 4 - SCL 5 - SDA 6 - SYS_DETECT 7, 8, 9 - GND(-)             |
| 06, A1495                        | 9                                     | 1, 2, 3 - VBAT(+) 4 - SCL 5 - SDA 6 - SYS_DETECT 7, 8, 9 - GND(-)             |
| 37                               | 9                                     | 1,9,57,62 - SYS_DETECT 2, 44, 61 - SCL 18, 50, 51 - SDA                       |
| 193, A1582                       | OWM-INSOSZOSSO —                      | 1, 2, 3 - VBAT(+) 4 - SCL 5 - SDA 6 - SYS_DETECT 7, 8, 9 - GND(-)             |
| 417, A1494, A1618                | 22222222                              | 1,2,3,4 - VBAT(+) 5 - SCL 6 - SDA 7 - SYS_DETECT 8,9,10,11 - GND(-)           |
| 527, A1705                       | 32<br>1<br>5<br>0301 8301 8213 2 8307 | 4 - VBAT(+) 1 - SCL 2 - SYS_DETECT 3 - SDA 5 - GND(-)                         |
| 713, A2171                       | 10 11 12                              | 1,4,10,12 - GND 2 - SCL 3 - SDA 7 - SYS_DETECT 11 - VBAT (+)                  |
| 1819, A1820, A1953, A1964, A2113 | 8 7                                   | 1-SYS_DETECT 2-SCL 3-SDA 5, 6, 7-GND(-) 8-VBAT (+)                            |
| 1965                             | 7                                     | 1, 2 - VBAT(+) 3 - SCL 4 - SDA 5 - SYS_DETECT 6, 7 - GND(-)                   |
| 2389                             |                                       | 1, 2 - VBAT(+) 3 - SCL 4 - SDA 5 - SYS_DETECT 6, 7 - GND(-)                   |
| 2519                             | 6                                     | 1-SYS_DETECT 2-SCL 3-SDA 5, 6, 7-GND(-) 8-VBAT (+)                            |
| 2527                             |                                       | 1-SYS_DETECT 3-SCL 4-SDA 5, 6, 7-GND(-) 8-VBAT (+)                            |

## 4. Let's start

Connect the micro USB cable and apply power. The device will turn on automatically and enter standby mode.

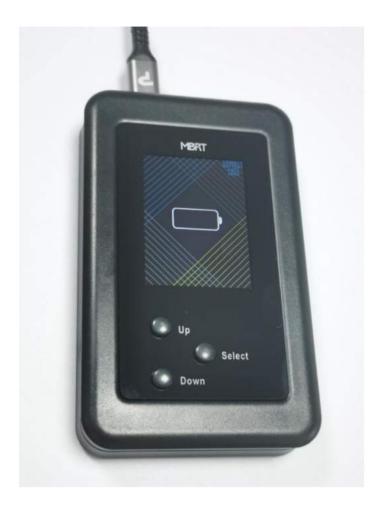

When you connect the battery, the programmer will automatically detect the chip used in the battery and enter the main menu.

Note: You may need to power the controller board (12V for 3-cell batteries) or (8V for 2-cell batteries) from an external lab power supply (limit current to 200mA)

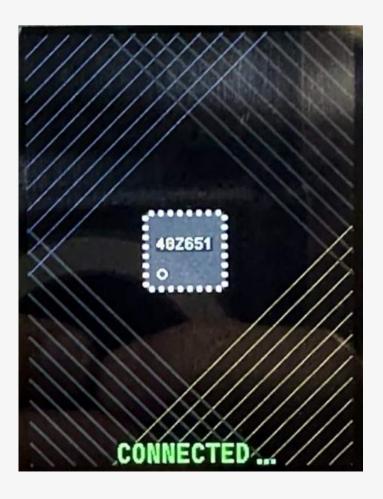

# 5. Main menu and device functionality

|                                                                                | nd device functionality attery and determined its model, go to the main menu.                                                           |                                                                                                    |
|--------------------------------------------------------------------------------|----------------------------------------------------------------------------------------------------|----------------------------------------------------------------------------------------------------|
| Battery pack model:                                                            |                                                                                                    | Connector picture:                                                                                          |
| The main menu of the device 1) pack info 2) unseal                             | consists of seven items:                                                                                                    | → PACK INFO →                                                                                               |
| 3) repair<br>4) reset                                                          |                                                                                                    | UNSEAL<br>REPAIR<br>RESET                                                                                   |
| <ul><li>5) edit data</li><li>6) data flash</li><li>7) bat.status</li></ul>     |                                                                                                    | EDIT DATA<br>DATA FLASH                                                                                     |
|                                                                                |                                                                                                    | PACK MODEL:  A2113                                                                                          |
|                                                                                |                                                                                                    | & SEALED                                                                                                    |
| At the bottom of the main sc                                                   | reen, you can see the model number of the connected battery pack and the seal status.                                                   | → PACK INFO →                                                                                               |
|                                                                                | in this menu. Just disconnect battery and connect another one. MBRT will detect a new nodel. But please – don't play with this function | UNSEAL<br>REPAIR<br>RESET                                                                                   |
|                                                                                |                                                                                                    | EDIT DATA<br>DATA FLASH                                                                                     |
|                                                                                |                                                                                                    | PACK MODEL:  A2113                                                                                          |
|                                                                                |                                                                                                    | 6 SEALED bq40z651 DSY FW:1100                                                                               |
| PACK INFO screen displays b                                                    | asic battery information:                                                                                                    | HEALTH/CHRG: 97% 0% TEMPERATURE: 20.0 °C BAT. VOLTAGE: 9670 mV                                              |
| Controller name HEALTH/CHRG                                                    | Pack manufacturer   Firmware version  (Battery pack Health / Charge in percent)                                                         | CELL 1 : 3203 mV<br>CELL 2 : 3243 mV<br>CELL 3 : 3225 mV<br>CHARGE VOLT: 12900 mV                           |
| TEMPERATURE BAT.VOLTAGE                                                        | (Battery pack temperature in Celsius)  (Battery pack voltage in mV)                                                                     | CURRENT : 1630 mAh<br>CYCLE COUNT: 2 Dec<br>BAT.STATUS : 0080 Hex                                           |
| CELL 1 CELL 2                                                                  | (Voltage on cell group 1 in mV)  (Voltage on cell group 2 in mV)                                                                        | DESIGN CAP: 8790 mAh<br>FULL CH.CAP: 8572 mAh<br>MANUF.DATE: 2020.11<br>SN: F5D046264AJK7LQCK               |
| CELL 3 CHARGE VOLT                                                             | (Voltage on cell group 3 in mV)  (Desired charging voltage in mV)                                                                       | UNSEALED FAM SYS PRES                                                                                       |
| CYCLE COUNT                                                                    | (Current of charge or discharge -negative values mean discharging)  (The number of cycles the battery has experienced)                  |                                                                                                    |
| BAT.STATUS DESIGN CAP                                                          | (Battery status register)  (Design capacity of battery pack)                                                                            |                                                                                                    |
| FULL CH.CAP  MANUF DATE                                                        | (Full charge capacity of a battery pack)  (Date of manufacture)                                                                         | (This screenshot is an example of connected battery                                                         |
| SN UNSEALED                                                                    | (Pack serial number) (Seal status - SEALED or UNSEALED with lock icon)                                                                  | pack)                                                                                                    |
| FAM SYS_PRES                                                                   | (Factory Access Mode - enabled/disabled)  (SYS_DETECT pin on the battery connector connected to GND)                                    | if you want you can change The battery on this screen. Just disconnect the battery and connect another one. |
|                                                                                |                                                                                                    | MBRT MENU                                                                                                   |
| UNSEAL function  Unsealing the controller for r                                | nemory access (errors reset, edit configuration data, data-flash operation)                                                             | PACK INFO  OUNSEAL                                                                                          |
|                                                                                | unction of the device for working with battery pack                                                                                     | REPAIR<br>RESET                                                                                             |
|                                                                                |                                                                                                    | EDIT DATA<br>DATA FLASH<br>BAT. STATUS                                                                      |
|                                                                                |                                                                                                    | PACK MODEL: A2113                                                                                           |
| REPAIR function                                                                |                                                                                                    | MBRT MENU                                                                                                   |
|                                                                                | manent errors stored in the chip memory.                                                                                                | PACK INFO<br>UNSEAL                                                                                         |
| battery pack needs to be U                                                     | NSEALED first!                                                                                                    | RESET DATA                                                                                                  |
|                                                                                |                                                                                                    | DATA FLASH<br>BAT. STATUS                                                                                   |
|                                                                                |                                                                                                    | PACK MODEL: A2113                                                                                           |
| DECET from ation                                                               |                                                                                                    | MBRT MENU                                                                                                   |
| RESET function  This function will Reset (rebo                                 | oot) the battery controller and set it to SEALED mode.                                                                                  | PACK INFO<br>UNSEAL                                                                                         |
| if the battery was disconne cable for rebooting)                               | cted from MBRT – this function will reboot the device (no need to disconnect mini-USB                                                   | REPAIR  -• RESET •                                                                                          |
|                                                                                |                                                                                                    | DATA FLASH<br>BAT. STATUS                                                                                   |
|                                                                                |                                                                                                    | PACK MODEL:  A2113  UNSEALED                                                                                |
| EDIT DATA menu:                                                                |                                                                                                    | MBRT MENU                                                                                                   |
| When the battery is in UNSE                                                    | ALED mode you can change some data:                                                                                                    | PACK INFO<br>UNSEAL                                                                                         |
|                                                                                | ot recommend reducing it too much) notes the remaining capacity in percent)                                                             | REPAIR<br>RESET                                                                                             |
| 4) MONTH 5) DAY (year, month, day of manufacture) 6) SN (pack's serial number) |                                                                                                    | DATA FLASH<br>BAT. STATUS                                                                                   |
| serial number must be cha                                                      | nged if the operating system remembers the previous state of the battery and continues                                                  | PACK MODEL:  A2113 UNSEALED                                                                                 |
| to write "service battery" eve                                                 | en after the battery has been repaired.                                                                                                 | EDIT DATA                                                                                                   |
|                                                                                |                                                                                                    | CYCLES: 2 DSGN.CAPACITY: 8790                                                                               |
|                                                                                |                                                                                                    | YEAR: 2020<br>MONTH: 11                                                                                     |
|                                                                                |                                                                                                    | DAY: 11<br>SN: F5D046264AJK7LQCK                                                                            |
|                                                                                |                                                                                                    | PACK MODEL: A2113                                                                                           |
|                                                                                |                                                                                                    | UNSEALED  MBRT MENU                                                                                         |
| - In this menu, you can back                                                   | y GURUS ONLY!!!)  up all calibration data (for example, from a partially faulty controller with correct                                 | PACK INFO<br>UNSEAL                                                                                         |
|                                                                                | r to another good one (with the same firmware).                                                                                         | REPAIR<br>RESET                                                                                             |
| - Or you can flash factory de                                                  | fault calibration data (from new battery pack). Default calibration profiles are stored in                                              | ■DATA FLASH●                                                                                                |
| MBRT.                                                                          |                                                                                                    | PACK MODEL:  A2113                                                                                          |
| everything that happens in your battery!                                       | this menu - happens at your own peril and risk! <u>Please remember that you can kill</u>                                                | a UNSEALED                                                                                                  |
| By entering this menu, in the                                                  | e top of the screen you will see the controller type, firmware version and cell revision.                                               | bq40z651 FW:1100<br><exit> CR:2312</exit>                                                                   |
| DATA FLASH menu is a smar                                                      | t menu.                                                                                                    | WRITE DEFAULT DATA                                                                                          |
|                                                                                | ending on whether you read data into the buffer or not, if the MBRT has default data for ponding item will appear in the menu.          |                                                                                                    |
| -                                                                              | default data, then we recommend that you read data from your chip into the device turn off power from the programmer)                   |                                                                                                    |
|                                                                                |                                                                                                    |                                                                                                    |
|                                                                                |                                                                                                    | bq40z651 FW:1100<br><exit> CR:2312</exit>                                                                   |
|                                                                                |                                                                                                    | WRITE DEFAULT DATA                                                                                          |
|                                                                                |                                                                                                    |                                                                                                    |
|                                                                                |                                                                                                    |                                                                                                    |
|                                                                                |                                                                                                    | DATA OF FIRMWARE: 1100<br>SAVED IN MBRT BUFFER                                                              |
| So, if you want to read data f<br>Programmer will read, verify                 | rom your chip into MBRT buffer – choose READ TO BUFFER and select YES.<br>and save data into buffer.                                    | bq40z651 FW:1100<br><exit> CR:2312<br/>READ TO BUFFER</exit>                                                |
| when you use write functio                                                     | and save data into buπer.  n, please use the shortest cable to connect to the battery to avoid errors when read or                      | WRITE DEFAULT DATA                                                                                          |
| writebq20z451 need to be UNSE                                                  | ALED each time after each procedure.                                                                                                    | Reading data flash                                                                                          |
|                                                                                |                                                                                                    |                                                                                                    |
|                                                                                |                                                                                                    |                                                                                                    |
|                                                                                |                                                                                                    | <pre>toq40z651 FW:1100  <exit> READ TO BUFFER  WRITE DEFAULT DATA</exit></pre>                              |
|                                                                                |                                                                                                    | ARE YOU SURE? NO YES                                                                                        |
|                                                                                |                                                                                                    | Verifying                                                                                                   |
|                                                                                |                                                                                                    |                                                                                                    |
|                                                                                |                                                                                                    | ha40-654                                                                                                    |
| If you want to write data from Programmer will write and ve                    | n MBRT into your chip – choose WRITE FROM BUFFER and choose YES.<br>erify data from a buffer.                                           | <pre> bq40z651 FW:1100  <exit> CR:2312  READ TO BUFFER  WRITE FROM BUFFER</exit></pre>                      |
| Please connect the same of                                                     | controller with the same firmware version for writing.                                                                                  | WRITE FROM BUFFER WRITE DEFAULT DATA  ARE YOU SURE? NO YES                                                  |
|                                                                                |                                                                                                    | Write data flash                                                                                            |
|                                                                                |                                                                                                    | DATA OF FIRMWARE: 1100                                                                                      |
|                                                                                |                                                                                                    | DATA OF FIRMWARE: 1100 SAVED IN MBRT BUFFER  BATTERY STATUS  4ADD Nex  TCA TDA RCA                          |
| BAT.STATUS screen                                                              |                                                                                                    | INIT DSG FD Terminate Charge Alarm                                                                          |

...more data can be showed in UNSEAL mode.

...please study the datasheet for the controller BQ20Z45 and BQ40Z60 attentively.

You can see an example with bad battery status 4ADO and problems list.

On this screen, you can see the decoding of status registers (error codes), which will facilitate your next steps.

Terminate Charge Alarm Terminate Discharge Alarm Remaining Capacity Alarm Fully Discharged

SEALED, PF NOT READ!

6. Repair example This is an example of reviving the A2113 battery for model 16" A2141. A2113 – unseal and repair in case of deep discharge (a common problem with these models) WARNING! All work can be done directly in the laptop. No need to remove the battery! Disconnect the battery flex cable and unscrew the screw that holds the power contacts. Install the power terminal (connector) supplied with the programmer. WARNING! Observe polarity! Connect the battery flex cable to the programmer's connector (supplied with the programmer). Turn on the programmer, and plug in the battery connector. The programmer should automatically detect the controller-chip (40Z651 in this case) and enter the main menu screen. !If the controller does not respond – set the voltage to 12V on your laboratory power supply with a current limitation of ~ 200-500 mA and connect to the battery pack. 48Z651 After successfully reading data from the battery, the display will show MAIN MENU with information about the battery pack model and seal status. -PACK INFO ● UNSEAL Choose "PACK INFO" menu and press "OK" RESET **EDIT DATA** DATA FLASH BAT. STATUS PACK MODEL: SEALED PACK INFO MENU: HEALTH/CHRG: 97% TEMPERATURE: 19.7 BAT.VOLTAGE: 5820 On this screen, you will see basic information about the battery pack (cell voltages, temperature, status, serial number, etc.) CELL 2 CELL 3 : 2040 CHARGE VOLT: 0 Battery status 4AD08 CURRENT mAh CYCLE COUNT: 2 Dec As you can see in the picture, the residual voltage on the cells is very low (average value 2000 mV instead of BAT.STATUS : 4ADO Hex 3500-4100 mV) – this is the main problem! 8790 mAh DESIGN CAP : FULL CH.CAP: 8569 mAh MANUF.DATE : 2020.11 CHARGE VOLTAGE is also set to 0! SN: F5D046264AJK7LQCK Press "OK" and go to MAIN MENU MBRT MENU Choose "BAT.STATUS" MENU PACK INFO UNSEAL PACK MODEL A2113 SEALED BATTERY STATUS In this menu, you will find decoded info of the battery status register. PF (Permanent Failure Register) – can't be read in SEALED mode – if you want to see detailed info about Permanent Failures - please UNSEAL pack first. Press "OK" and go to MAIN MENU ...For detailed info, please explore the datasheet for this chip. SEALED, PF NOT READ Now the pack is "SEALED" MBRT MENU PACK INFO Select "UNSEAL" if everything goes well - you will see the "UNSEALED" status PACK MODEL: SEALED REPAIR RESET **EDIT DATA** DATA FLASH BAT. STATUS PACK MODEL: A2113 SEALED MBRT MENU PACK INFO -•UNSEAL • REPAIR RESET **EDIT DATA** DATA FLASH BAT. STATUS PACK MODEL A2113 UNSEALED Go to "PACK INFO" screen. HEALTH/CHRG: TEMPERATURE: 19.9 BAT. VOLTAGE: You will see "UNSEALED, FAM, SYS\_PRES" on the bottom of the screen. FAM - Factory Access Mode enabled. CELL 3 m٧ CHARGE VOLT: mAh SYS\_PRES - System present pin is connected to GND and the controller thinks it is connected to the laptop. Dec CYCLE COUNT: Hex BAT.STATUS :A4AD0 Press "OK" and go to MAIN MENU DESIGN CAP : 8790 FULL CH.CAP: 8569 mAh MENU Next step - connect the laboratory power supply to the battery terminal (if you have not connected it before) and set the voltage to 12,9V with a current limitation of ~ 1000 mA. PACK INFO Choose "REPAIR" BAT. STATUS PACK MODEL: A2113 UNSEALED MBRT MENU PACK INFO EDIT DATA BAT. STATUS PACK MODEL: A2113 UNSEALED The battery should start charging and you will see the current consumption on the laboratory power supply (1633 mA in our example) Look at the PACK INFO screen CHARGE VOLTAGE is set to 12900 mV now (means the battery can accept charge now) <u>CURRENT</u> is the same as your laboratory power supply. And voltage on each cell is rising now. Also, you can look in BAT.STATUS menu – it is fine now (all permanent errors have been erased!) Now you need to wait until the battery charges minimum to 1-2% PF STATUS MBRT MENU Now you need to change the serial number of the battery pack, because all new macOS systems will know about the problem with this pack and in some cases will write "service recommended" in the battery menu. PACK INFO So. Choose "EDIT DATA" menu: PACK MODEL: UNSEALED **EDIT DATA** Choose "SN" and click "OK" <EXIT> This is your "Old serial number from the factory" CYCLES: 3 DSGN.CAPACITY: 8790 YEAR: 2020 MONTH: 11 DAY: 11 SN: F5D046264AJK7LQCK PACK MODEL: A2113 UNSEALED **EDIT DATA** <EXIT> CYCLES: DSGN.CAPACITY: 8790 2020 YEAR: 11 MONTH: DAY: 11 SN: F5D046264AJK7LOCK OLD SERIAL NUMBER PACK MODEL: A2113 UNSEALED **EDIT DATA** By clicking UP or DOWN buttons, you can choose the OLD or a NEW serial number. <EXIT> CYCLES: Press "OK" for Saving data. DSGN.CAPACITY: 8790 YEAR: 2020 Choose "EXIT" MONTH: 11 11 DAY: SN: F5D046264AJK7LQCK OLD SERIAL NUMBER PACK MODEL: A2113 UNSEALED **EDIT DATA** <EXIT> CYCLES: 3 DSGN.CAPACITY: 8790 2020 YEAR: 11 MONTH: DAY: 11 SN: F50D6462A4KJL7C0K NEW SERIAL NUMBER PACK MODEL: A2113 UNSEALED EDIT DATA <EXIT> CYCLES: DSGN.CAPACITY: 8790

2020

11

SN: F50D6462A4KJL7C0

NEW SERIAL NUMBER

MBRT MENU

PACK INFO

**EDIT DATA** 

DATA FLASH

BAT. STATUS

PACK MODEL: A2113 UNSEALED

MBRT MENU

PACK INFO

EDIT DATA

DATA FLASH

**BAT. STATUS** 

PACK MODEL: A2113 SEALED

UNSEAL

→RESET ◆

UNSEAL

REPAIR

→RESET ◆

PACK MODEL:
A2113
UNSEALED

YEAR:

DAY:

Choose "RESET"

The charging process will stop for 2-5 sec and after that will start again.

Now you can disconnect data flex from battery pack (charging process will stop) and unscrew Power cable.

Reconnect the battery to the motherboard and plug in the original 96w charger to the laptop.

MONTH:

## **7. FAQ**

#### Q: Is MBRT regularly updated?

A: No. This device does not support firmware updates.

#### Q: Only two battery connectors are included in the kit. Where can I buy the other connectors?

A: We are working on it. For now, you can unsolder connectors from motherboards and make your own.

#### Q: I connected the battery to the programmer but nothing happens.

- A: 1. Check the correct connection of the SDA, SCL line (if you use a wire for soldering)
  - 2. Power the battery (12V for 3-cell batteries) or (8V for 2-cell batteries) from an external lab power supply (limit current to 200mA)
  - 3. If this does not help, inspect the battery controller board carefully (for example, it may be damaged by liquid corrosion).
  - 4. There may be a blown fuse on the controller board check it!

#### Q: What should I do if the programmer incorrectly detects my battery, although I am completely sure that it is original?

A: The programmer has a built-in manual battery detection mode. To do this, you need to turn off the power from the programmer, then press the UP (for bq20z451) or DOWN (for bq40z651) button, and, without releasing, apply power to the programmer. The automatic battery detection system will be off for one time.

#### Q: Does the programmer support Chinese copies of batteries (for example, on A2168 chip)?

A: The programmer does not support Chinese copies of batteries, although some functions are available for A2168 (try it at your own risk).

#### Q: Is it possible to change (reconnect) the battery while the programmer is on?

A: Yes. The programmer constantly checks battery availability. You can change the batteries while working with the programmer.

#### Q: After I revived a deeply discharged battery, the system still writes - "service battery"...

A: You need to change the serial number of the battery (edit data menu)

#### Q: Data writing to the bq20z451 controller was accidentally interrupted and now it is not detected.

A: Most likely, the controller is stuck in data download mode. Try turning off the programmer, press the UP button, and, while still holding this button, turn on the programmer (the battery must be connected).

#### Q: Sometimes when transferring data from one battery to another I get a few verification errors - why?

- A: 1) It is desirable to transfer data to exactly the same board (controller) with the same firmware version.
  - 2) Use the shortest possible cable for writing.
  - 3) Try writing data again.

### **Download links:**

**BQ20Z45 - datasheet (schematic diagram)** 

https://www.ti.com/lit/ds/symlink/bq20z45-r1.pdf

**BQ20Z45 - Technical reference manual** 

https://www.ti.com/lit/ug/sluu387a/sluu387a.pdf

**BQ40Z60 - datasheet (schematic diagram)** 

https://www.ti.com/lit/ds/symlink/bq40z60.pdf

**BQ40Z60 - Technical reference manual** 

https://www.ti.com/lit/ug/sluua04d/sluua04d.pdf